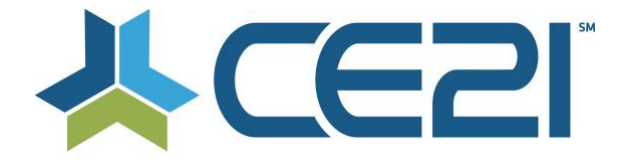

#### **Release Notes & Updates March 29, 2021**

These are the new features and updates for our March 29, 2021 release. If you have any questions about these or any features, please contact us at [help@ce21.com](mailto:help@ce21.com)

## **LMS**

#### **ACCOUNTS**

• **Enhancement: Speaker Evals Back End to Match Front End** Updated the display of speaker evaluations to match the manager view with the speaker portal view

#### **CATALOG**

• **Product Groups - Including Categories or Topic Areas + individual products returns no results** Updated the search functionality when searching for products that have been grouped together

#### **LISTS**

• **Issue: Codes Timing Out at Two Minutes -- Not Correlating with Selected Display Duration** Fixed an issue where participation codes were not display for the duration of the time that they were set to display

#### **APPEARANCE**

• **Appearance - Layout - Changes to Product Scroll Widget** Updated the product scroll widget

#### **GLOBAL MEDIA**

• **Search field when adding image by using Browse Server - in Global media** Added a search filter when uploading an image into the rich text editor

#### **MOBILE**

• **Issue: Safari Browser Specific -- Buttons are Centered in Programs -- Should Be Aligned Left** Fixed a button layout issue in Safari

#### **NOTIFICATIONS**

• **Inquiry: Wrong Email Template Sent** Fixed an issue where a copied email template was set as a reminder but the original template was sent

#### **PRODUCTS**

- **General Testing - Edit Seminar - Seminar Date - Faculty Widget - Don't require bio when editing faculty** Removed bio requirement when editing faculty in a program
- **Subtitles for physical items need to show on catalog** Subtitles for physical products now display throughout the catalog rather than only displaying in the product details page
- **Inquiry: Sort by date for books** Updated the sort by date for books
- **Catalog > Sharing Marketplace - sharing takes a REALLLLLLY long time - update the stored procedure?** Improved performance when sharing in a product
- **Catalog > Sharing Marketplace - When I share something in - it is not pulling in the email reminders like it should**

When reminders are set to be automatically added to products, they will now be added to those products that are shared in

- **Manager > Product > Viewer Settings > Chat Widget > New "Display all registrants in participant panel" option**
	- Added a setting to be able to display all registrants in the chat widget
- **Issue: Distributed Physical Products Having Issues with Copyright Date** Fixed an issue with copyright dates when the product gets distributed
- **Enhancement: Overall Course Completion Mark Complete Button Back-End** Added a button to mark an whole classroom complete
- **Enhancement: Undistribute All Button Needed** Added an Undistribute button to remove a product from tenants that it has been distributed to
- **Enhancement: Select All Option Needed for Required Column in Classrooms** Added a Select All option when requiring classroom components that must be completed
- **Enhancement: Updating Forum Faculty Moderation Settings to Match Chat Faculty Mod Settings** Updated the forum moderator setting to match the chat moderator settings

#### **REPORTS**

- **Reports > Reports List > Registration & Completion Reports: Update Columns** Updated the Duration & Presenter Duration columns to display in minutes in the registration & completion reports
- **Issue: CLE Seminars Reports Stuck in Pending (Overnight Fix)** Fixed an issue where some reports were getting stuck in pending status
- **Enhancement: Allow for Multiple Program Searches in PSR at One Time** Updated the Product Sales report to search for multiple programs
- **Reports > Reports List > Product Sales Report - Need SHIP TO address information added to this report** Added Ship To address info to the Product Sales report

## **SALES**

- **Need to be able to deactivate Additional Physical CE test** Added the ability to deactivate Additional Physical CE products in customer accounts
- **Catalog > Products > Price Adjustment tool - add a Save As Price Adjustment Template button** When creating a price adjustment in a product it can now be saved as a template
- **Sales > Price Adjustments > Can we incorporate this as one page so that the users can edit and see the products in one area** Added a Product History tab when editing price adjustment templates to make it easier to see & add the products it is associated with
- **My Account > Payment Plan > When recurring profile deactivates "Update Credit Card" button should not display**

Removed the Update Credit Card button when a payment plan has been deactivated

• **Sales > Orders > Edit Order > Error attempting to mark payment plan as DEAD** Fixed an issue where a payment plan was marked as dead but still in a pending status

#### **SETTINGS**

• **Inquiry: How can we edit the following message?** Updated the message displayed when a program has reached it's limit

#### **VIEWER**

- **Viewer > Sync Slides > New Process for representing when slides aren't sync'd and Resychronizing** Updated the process to show when slides are out of sync and resynchronizing
- **Manager > Lists > Viewer Alerts > Default one to be default for Force Reload of Program Viewers** Defaulted an alert when the viewer needs to be reloaded
- **Presenter > Advanced Options on ALL Presenters > Add "Force Reload Viewer" option** Added a button for staff to reload the viewer if a problem occurs during a program so customers do not have to do anything

# **AMS (Lighthouse)**

## **SALES**

• **Sales > Orders > Edit Order: Add Checkbox that Check has been Received** Added the checkbox to receive the check when staff enters the pending check info for dues invoices

#### **GROUPS**

• **My Account > Membership Tab > Invoices & Payments: Add the Cancel Auto Payments Button** Added a setting to enable the option for members to cancel their auto recurring credit card if they want to switch to manual payments

#### **ACCOUNTS**

• **Catalog > My Account > Company Portal > Company Settings: Gray Out Settings** Grayed out the company settings when admins are not allowed to change them

# **Full System**

#### **ACCOUNTS**

• **Issue: Error Handling on Import Customers -- Need to Remove First Part** Updated the error message when there is an issue with column headers on a customer import

#### **REPORTS**

• **Reports > Reports List: Add New Report - Accounts Receivable Report** Added a new report, Accounts Receivable, that will pull all open group invoices and orders

#### **PRODUCTS**

• **Groups > Groups List > Add/Edit Member Group > Products Tab: Update Expiration Settings to Include Lapsed/Suspended**

Products will expire if a member goes lapsed or suspended and the price adjustment is set to expire when the group expires